■ 【レポート】 には、終了したミーティングの情報 (時間、参加者等) が記録されています。 ■最大レポート期間 : 1か月間。 (少なくとも15分前には終了しているミーティングの情報を表示します。) ■参加者の入退室時間を把握できることから、履修者の出席管理に利用が可能です。

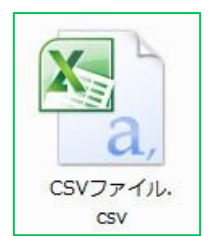

्री[र

本学では、学生がMAINアカウントをZoomに登録することを禁止しています。 |学生は【ゲスト】としてミーティング(授業)に参加するため、メールアドレスは表示されません。 参加者名は、学生が参加時に**自分で入力する 【名前】** ので留意してください。

- 1. 【**レポート】** をクリック
- 2. 【**使用状況レポート】** をクリック
- 3. 【**用途**】 をクリック

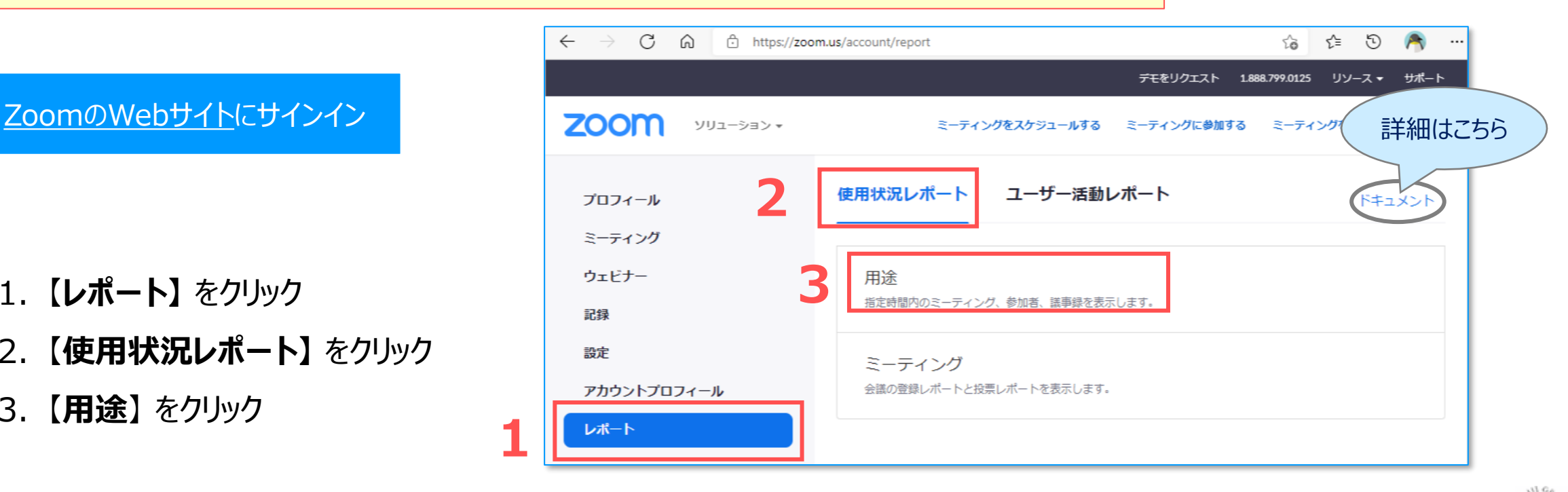

- 4. 対象のミーティング (授業) の日付を選択し、【検索】 をクリック
- 5. 【**参加者**】 の列にある数字 【**参加人数**】 をクリック

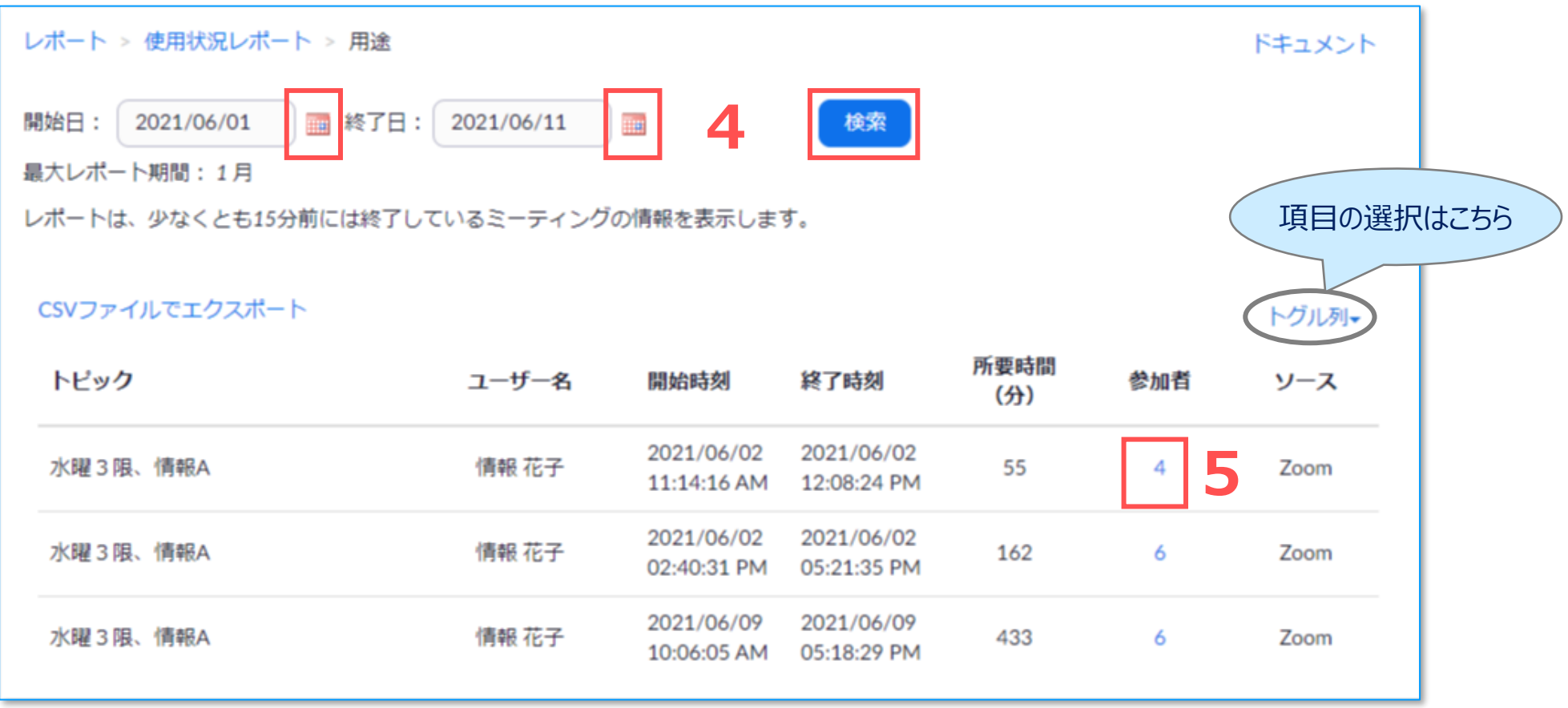

## 6. 【**ミーティングデータでエクスポート**】 のチェック

:ミーティング自体に関する詳細データが追加されます

## 7. 【**重複しないユーザーを表示する**】 のチェック

**6**

**7**

:ミーティング中に「名前」を変更した参加者の重複を防ぎます(最初に使用した「名前」になります) 8. 【**エクスポート**】 をクリック

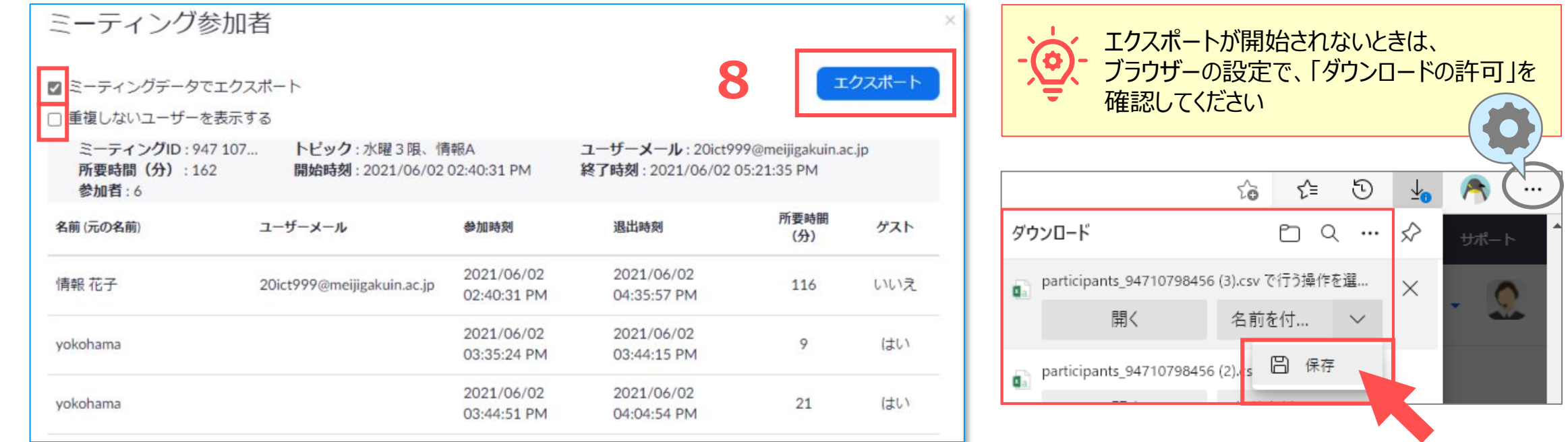

्रीहरू

- 9. エクスポートしたCSVファイルを開きます
- 10. 「**名前を付けて保存**」 にて、Excelブックで保存してください

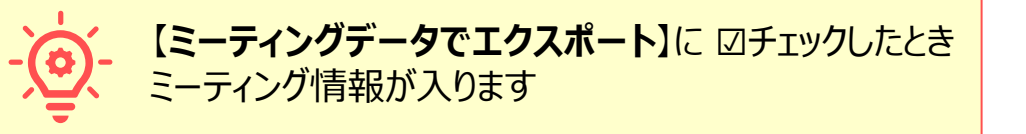

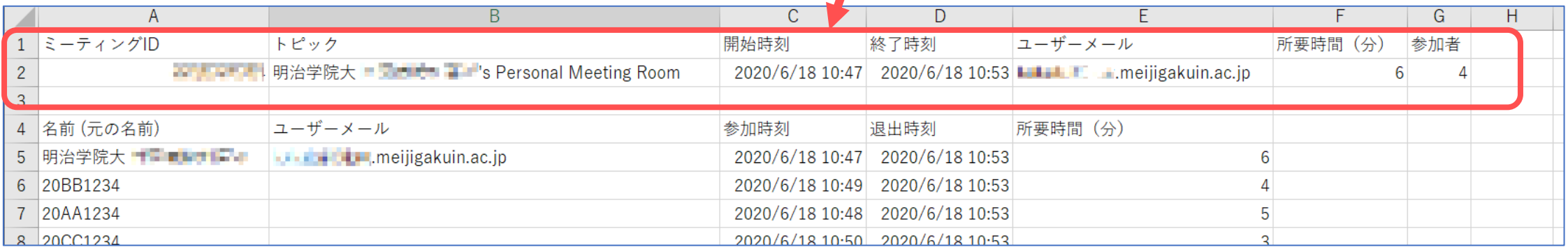

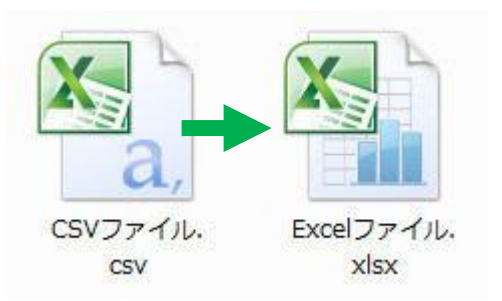

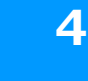

 $\sum_{k=1}^{n} \prod_{i=1}^{n} \sum_{j=1}^{n}$